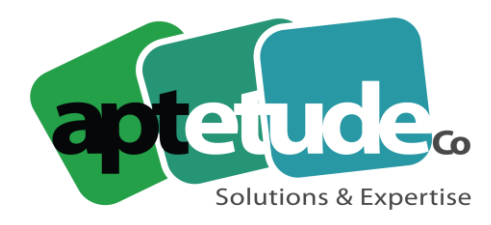

E contact@aptetude.fr

# **SAGE ENTREPRISE**

Enregistré sous le numéro 11 93 07230 93. Cet enregistrement ne vaut pas d'agrément de l'État

**OBJECTIFS :** Permettre au(x) stagiaire(s) à l'issue de la formation d'être opérationnel sur l'ensemble des fonctions du logiciel et des traitements comptables. Être capable créer les comptes comptables (généraux, tiers ou analytiques), saisir, lettrer, rapprocher les écritures, relancer les clients, éditer les états comptables. Être capable de gérer l'ensemble de la trésorerie, effectuer des prévisions, situations de trésorerie en lien avec la comptabilité. Être capable d'installer, de réaliser les télécommunications bancaires nécessaires aux paiements d'une entreprise en TS. Être opérationnel sur l'ensemble des traitements essentiels pour la gestion des biens d'équipement de l'entreprise : calcul des amortissements, transfert automatique des écritures de dotation et de cession vers Sage 100 Comptabilité, acquisition et cession. Permettre au(x) stagiaire(s) de créer des devis, bons de commande, bons de livraison, factures, avoirs, faire les relances, gérer les règlements et transférer le tout en comptabilité.

**DUREE :** 10 à 30 jours par stagiaire selon la version.

aux personnes en situation de handicap. rs du logiciel (cadres et non-cadres). Cette formation est accessible

**PREREQUIS :** Bonne maîtrise de la gestion comptable. Utilisation courante de l'environnement Windows.

**MOYENS PEDAGOGIQUES :** Chaque stagiaire est formé par des formateurs certifiés "Consultant CCS PME" par SAGE, à partir du dossier : démonstration et/ou client. Mise à disposition aide en ligne, manuel électronique Sage.

**METHODES EVALUATION DES ACQUIS :** QCM en fin de formation et Feuille émargement Feuille émargement

## **LE PROGRAMME**

### **1 ER MODULE – COMPTABILITE**

### **1 - MISE EN PLACE DU DOSSIER**

- Installation du dossier
- Création du fichier
- Autorisation d'accès

### **2 – CREATION DE LA STRUCTURE**

- Plan comptable
- Création des comptes, des codes journaux et des taux de taxe

V2 30/06/2023

APTETUDE Co

N° siret: 817 412 067 000 16 NDA 11 93 0723093 Code NAF: 6202 A

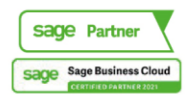

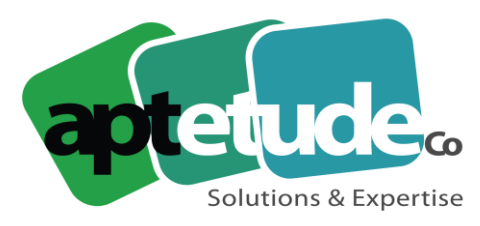

E contact@aptetude.fr

### **3 – COFACE SCRL**

- Paramétrage préalable
- La recherche d'adresse
- La surveillance financière

### **4 – SAISIE DES ECRITURES COMPTABLES**

- Personnalisation de la saisie
- Saisie des écritures
- Le multi-échéances
- L'interrogation tiers
- Création d'un compte en saisie
- Particularité de la trésorerie
- Création d'un modèle de saisie
- Appel d'un modèle de saisie

### **5 – RAPPROCHEMENT BANCAIRE**

- Rapprochement manuel
- Suppression d'un rapprochement
- Saisie d'un solde provisoire
- Gestion des extraits
- Rapprochement automatique

### **6 – INTERROGATION ET LETTRAGE**

- Appel d'un compte
- Lettrage et pré-lettrage manuels
- Lettrage automatique

### **7 – LA GESTION DES TIERS**

- Rappels/relevés
- Règlements tiers
- Statistiques tiers

### **8 – LES ECRITURES ABONNEMENTS**

- Création d'un modèle
- Génération des écritures

### **9 – LES IMPRESSIONS COURANTES**

- Grand-livre, balance, journaux
- Bilan
- Impressions différées
- Le fichier param.bcr
- Les états de reporting

#### **10 – ANALYSE ET CONTROLE COMPTABLE**

• Tableau de bord personnalisé

V2 30/06/2023

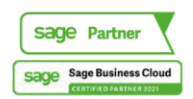

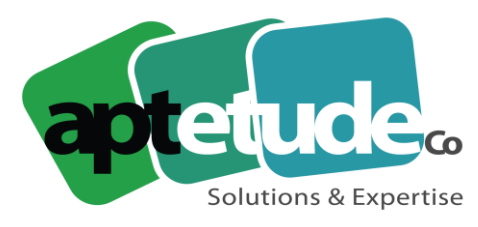

E contact@aptetude.fr

### **11 – LA COMPTABILITE ANALYTIQUE**

- Plans analytiques avec assistant
- Modèle de grille
- Saisie, utilisation des modèles de saisie analytique
- Saisie des OD analytiques
- Impressions analytiques

### **12 – LA GESTION DES DEVISES**

- $\blacktriangleright$  La table des devises
- ➢ Saisie en devises
- ➢ Lettrage en devises
- ➢ Gestion des écarts de change

#### **2ème MODULE – TRESORERIE**

#### **1 - LE GESTIONNAIRE ENTREPRISE BANQUE**

- Fonctions
- Gestion de la confidentialité

#### **2 – MISE EN PLACE DE LA BASE SOCIETE**

- Identification
- Natures de mouvement
- Banques, agences comptes
- Fusions

#### **3 – LA COMMUNICATION**

- Télécommunication
- Edition des fichiers reçus
- Historiques d'intégration des extraits et des émissions

#### **4 – LES REALISATIONS (extraits de comptes bancaires)**

- Les intégrations
- La saisie d'un extrait
- Les options

#### **5 – LES PREVISIONS**

- Les choix des prévisions
- L'intégration

#### **6 – COMPARATIF PREVU/REALISE**

- Pointage automatique
- Pointage manuel : pointage prévu/réalisé
- Pointage manuel indépendant

V2 30/06/2023

APTETUDE Co

N° siret: 817 412 067 000 16 NDA 11 93 0723093 Code NAF: 6202 A

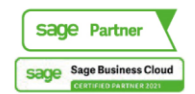

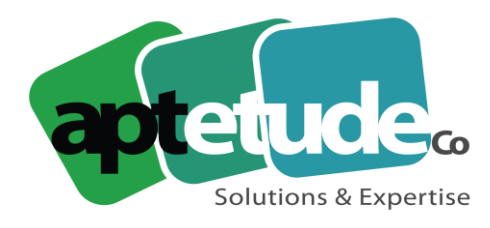

E contact@aptetude.fr

### **7 – SITUATIONS ET SOLDES**

- La consultation : des mouvements, des soldes, des graphiques
- Saisie ou modification des prévisions
- La simulation

### **8 – LE DECALAGE DES PREVISIONS**

- Décalage manuel unitaire
- Décalage semi-automatique sur la fiche valeur
- Décalage automatique au menu prévisions
- Décalage automatique au menu pointage en grande masse

#### **9 – LES EDITIONS**

- Analyse, statistiques
- L'automate d'édition

#### **10 – LA DECISION**

- Le paramétrage
- La gestion des décisions financières

#### **3ème MODULE – IMMOBILISATIONS**

#### **1 - MISE EN PLACE DU DOSSIER**

- Les différentes options
- Autorisation d'accès
- Lieux des biens

#### **2 – LES IMMOBILISATIONS**

- Les familles d'immobilisations
- Les immobilisations de type biens, crédit bail et location
- Les amortissements antérieurs

#### **3 – LA GESTION DES IMMOBILISATIONS**

- Enregistrements des différentes sorties
- Plans d'amortissement
- Calcul des amortissements
- Création automatique de biens

#### **4 – VIREMENT DE POSTE A POSTE**

- Changement de l'affectation comptable
- Liste des virements

V2 30/06/2023

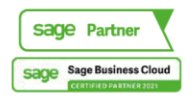

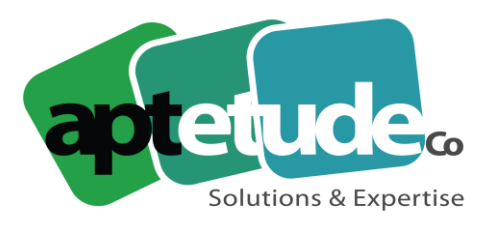

### **5 – FRANCTIONNEMENT D'UNE IMMOBILISATION**

- Scinder une immobilisation
- Fenêtre de fractionnement

### **6 – SORTIE GLOBALE**

- Sortie en rafale des biens
- **Bouton Calcul**

### **7 – INVENTAIRE COMPTABLE**

- Enregistrement des amortissements exceptionnels
- Avant/Après inventaire
- Procédure d'inventaire

### **8 – REEVALUATION LIBRE**

- Ajustement de la valeur d'un bien
- Bouton calcul
- Bouton reprendre la VNC
- Incidence sur la fiche d'immobilisation

### **9 – REVISION DU PLAN D'AMORTISSEMENT**

- Rectification de la durée ou le la valeur d'amortissement
- Procédure de révision
- Redressement fiscal

#### **10 – REPRISE DES DOTATIONS DEROGATOIRES PAR ANTICIPATION**

- Optimisation de la gestion des amortissements dérogatoires
- Valeur de la reprise
- Incidence sur la fiche d'immobilisation

#### **11 – SORTIES**

• Mise au rebut et destruction

### **12 – RENUMEROTATIONS DES IMMOBILISATIONS**

#### **13 – TRANSFERT DE LA LIASSE ET FIN D'EXERCICE**

- Transfert dans une liasse fiscale
- Mise à jour de la comptabilité
- Clôture et archivage
- Création d'un nouvel exercice

#### **14 – IMPRESSION ET EXPORT**

- Immobilisations, amortissements, cessions
- Etats préparatoires fiscaux
- Simulation
- Exportation de données

V2 30/06/2023

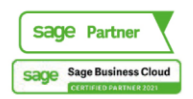

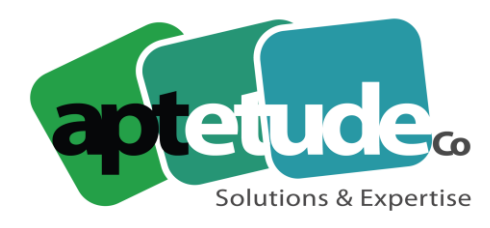

E contact@aptetude.fr

### **4ème MODULE – MOYENS DE PAIEMENTS/EBICS**

## **1 – LA CREATION DU FICHIER**

- Création du fichier
- Ouverture/création d'un fichier comptable
- Exercice comptable et longueur des comptes

### **2 – PARAMETRES**

- Fiche Identification
- Fiche Paramètres de transmission
- Fiches Paramètres, Préférences, Options
- Liste des types de remise
- Types d'une remise
- Liste des Montants
- Détails d'un Montants

### **3 – TRAITEMENTS**

- Les remises chèques
	- $\checkmark$  La liste des remises en cours
	- ✓ Saisie d'une remise de chèques
	- ✓ Recherche d'une écriture comptable
	- ✓ Impression des bordereaux de remises
- Mise à jour des écritures comptables
	- $\checkmark$  Les virements
	- $\checkmark$  La saisie des virements
	- ✓ Sélection directe d'écritures comptables
	- ✓ Ecritures associées à un virement
	- ✓ Virements réguliers
	- $\checkmark$  Impression des bordereaux de virements
- Exportation des écritures
	- $\checkmark$  Historiques des virements
	- Emission de virement d'un virement historique
		- ✓ Les prélèvements
		- ✓ La saisie des prélèvements
		- ✓ Ecritures associées à un prélèvement
		- ✓ Prélèvements réguliers
		- ✓ Impression des bordereaux de prélèvements
- Exportation des écritures
	- ✓ Historique des prélèvements
	- ✓ L'historique des prélèvements
	- ✓ Consultation d'un prélèvement

APTETUDE Co

✓ Emission de prélèvement

V2 30/06/2023

N° siret: 817 412 067 000 16 NDA 11 93 0723093 Code NAF: 6202 A

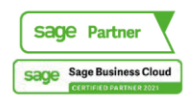

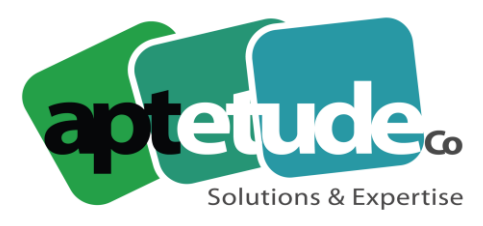

E contact@aptetude.fr

- Impression de la liste prélèvements historiques
- Les effets
	- ✓ L'enregistrement des effets de commerce
	- ✓ Saisie manuelle d'un effet
	- ✓ Modification et suppression d'un effet
	- ✓ Sélection d'écritures comptables
	- ✓ Ecritures associées à un effet
	- ✓ Impression des bordereaux des effets
	- $\checkmark$  Pointage des effets
	- $\checkmark$  Pointage automatique des effets
	- $\checkmark$  Comptabilisation des effets
- Transmission des effets
	- ✓ Effets à transmettre
	- ✓ Ecritures associées
	- ✓ Impression du portefeuille
	- ✓ Pointer les effets
	- ✓ Transmettre les effets
- Historiques des effets
	- ✓ Détail historique
	- ✓ Ecritures associées
	- $\checkmark$  Impression de la remise
	- ✓ Transmettre les effets
- **1. PROTOCOLE EBICS**
- **2. RAPPEL SEPA**

#### **3. PARAMETRAGES**

- Gestion des certificats
- Création des banques
- Phases d'initialisation
- Création des services
- Création des sessions

#### **4. TRANSMISSIONS**

- Depuis SAGE DIREC
- Depuis Moyens de paiement
- Depuis la Paie

#### **5. SUIVI DES COMMUNICATIONS**

- Journal Historique
- Les fichiers sauvegardés
- Visualisation des contenus de transaction

V2 30/06/2023

APTETUDE Co

N° siret: 817 412 067 000 16 NDA 11 93 0723093 Code NAF: 6202 A

---------------------------

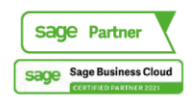

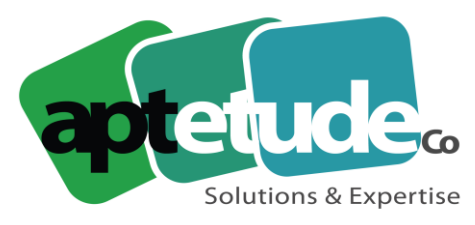

E contact@aptetude.fr

## **6. GESTION DES POSTES DE TRAVAIL**

- Export-Import des certificats
- Procédure d'initialisation
- Sauvegarde
- Installation multipostes

### **7. VERIFICATION DES FLUX**

• Tableau de bords

### **5ème MODULE – GESTION COMMERCIALE**

### **1 - CREATION DU FICHIER COMMERCIAL**

- Création du fichier
- Volet communication
- Gestion des dépôts

### **2 – FICHIER CLIENTS**

- Options disponibles
- Fiche client : lieux de livraison, gestion de l'agenda, gestion de l'encours, interrogation de compte

### **3 – PARAMETRAGE DU FICHIER ARTICLES**

- Options disponibles
- Famille d'articles

### **4 – MISE EN PLACE DU FICHIER ARTICLES**

- Création d'une fiche article
- Conditions d'approvisionnement et de vente
- Gestion des tarifs d'exception

#### **5 – LE FICHIER DES ARTICLES : CAS PARTICULIERS**

- Gestion des conditionnements
- Vente au débit
- Articles de charge
- Conditions de facturation
- Glossaire

#### **6 – GESTION DES STOCKS**

- Mode de valorisation de stock
- Gestion des cumuls de stock
- Coûts de stockage

### **7 – SAISIE DES DOCUMENTS DE STOCK**

- Saisie du stock initial
- Opérations de stock
- Impression documents de stock

V2 30/06/2023

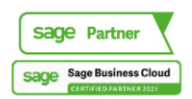

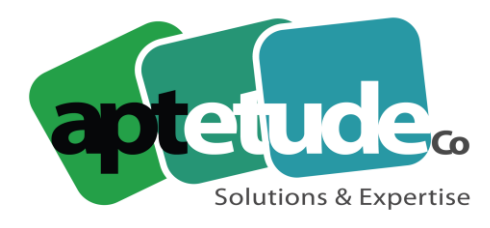

E contact@aptetude.fr

### **8 – LES OPERATIONS DE VENTE**

- Paramétrage de saisie des documents de vente
- Saisie des documents de vente
- Prise de commandes et gestion des livraisons
- **Facturation**

#### **9 – INDISPONIBILITES EN STOCK ET LIVRAISONS PARTIELLES**

#### **10 – GESTION DES REGLEMENTS**

- Saisie des règlements comptants
- Génération des règlements
- Ventilation d'un règlement multi-échéances

#### **11 – GESTION DES REPRESENTANTS**

- Méthode de commissionnement
- Calcul des commissions et statistiques représentants
- Mise en place d'une promotion commerciale

#### **12 – GESTION DU REAPPROVISIONNEMENT**

#### **13 – OPERATIONS D'ACHATS**

- Gestion des documents d'achats
- Gestion des livraisons partielles et reliquats
- Envois des commandes fournisseurs

#### **14 – GESTION DE LA CONTREMARQUE**

- Saisie d'articles en contremarque
- Génération des commandes fournisseurs
- Affectation des livraisons fournisseurs aux clients

#### **15 – GESTION DES GAMMES DE PRODUITS (tailles & couleurs)**

- Création des options gamme de type de produit
- Création d'articles à gammes
- Saisie d'un article à gammes

### **16 – GESTION DES NOMENCLATURES ET DES LOTS**

- Création d'une nomenclature
- Saisie d'un article composé
- Réapprovisionnement sur fabrication
- Gestion des bons de fabrication

#### **17 – NOMENCLATURE COMMERCIALES**

V2 30/06/2023

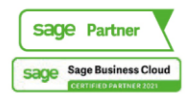

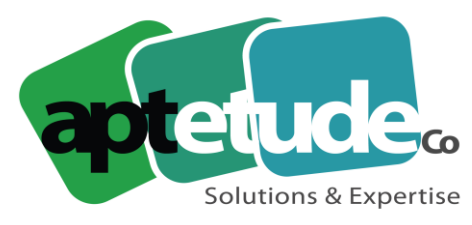

E contact@aptetude.fr

## **18 – GESTION DES ABONNEMENTS**

- Création des abonnements
- Génération des pièces d'abonnements
- Reconduction des abonnements

### **19 – REGULARISATION D'INVENTAIRE**

- Etat préparatoire
- Saisie de la régularisation
- Enregistrement des régularisations d'inventaire

### **20 – COMMUNICATION DE SITE A SITE**

### **21 – OPERATIONS D'IMPORT/EXPORT**

### **22 – OPERATIONS DE FIN DE CYCLES**

- Impression des journaux comptables
- La mise à jour de la comptabilité
- Archivage et compaction

### **6ème MODULE – REPORTING**

### **1. DECOUVRIR L'ERGONOMIE**

- ➢ **Les fonctions de conception**
	- Assistant Cellule
	- Assistant Liste
	- Assistant Cube
	- Assistant Filtre
- ➢ **Les syntaxes de filtres**
- ➢ **Interface graphique**
	- o La zone Sources, Filtres et Restitution

### ➢ **Les fonctions d'analyse**

- o Assistants Cellule ou Liste.
- ➢ **Les fonctions de visualisation**

#### ➢ **Les fonctions d'accélération**

o Ventilation, Collage Formule, Sommaire

### **2. LES ETATS STANDARDS BI SAGE 100CLOUD** :

- Comptabilité, Trésorerie, Immobilisations, Gestion Commerciale

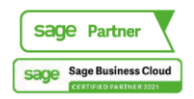

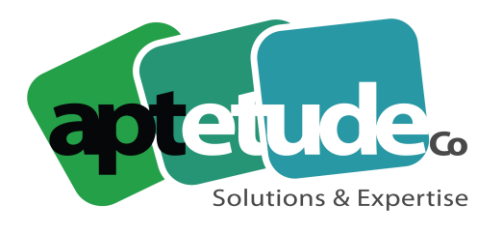

#### **3. CREER DES ETATS SIMPLES**

#### **4. CREER UN ENTREPÔT DE DONNEES**

#### **5. UTILISER L'AUTOMATE**

- Comment diffuser automatiquement par mail les tableaux de bords
- Créer des listes de diffusions
- Paramétrer les fréquences d'envois des rapports

#### **6. UTILISER LE PLAYER**

#### **7. LES FONCTIONS DE PUBLICATION**

o Mail, Pdf, Driver

#### **8. SECURITE DANS SAGE BI REPORTING STUDIO**

- o Groupe
- o Droit

#### **9. METTRE A JOUR SAGE BI REPORTING**

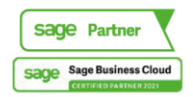